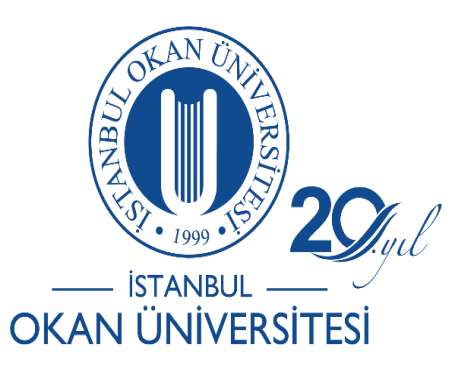

## **İSTANBUL OKAN ÜNİVERSİTESİ EĞİTMENLER İÇİN O'LEARN KULLANIM KILAVUZU**

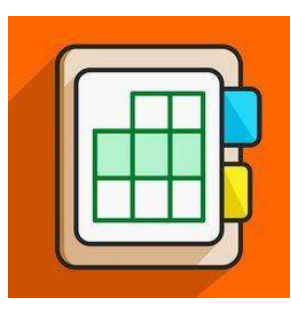

## Öğrenci Sınav Soru/Yanıtlarını Nasıl Kontrol Edebilirim?

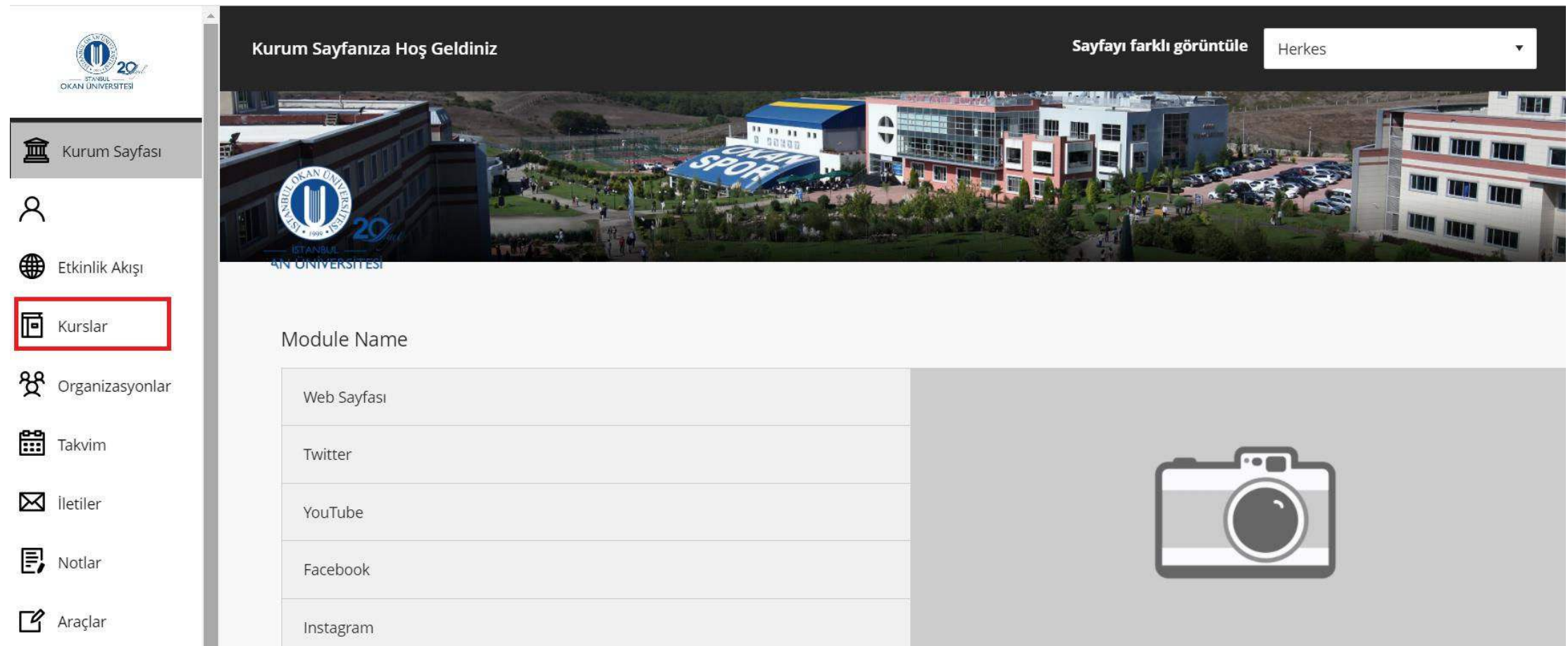

Kurslar bağlantısından derse giriş yapınız.

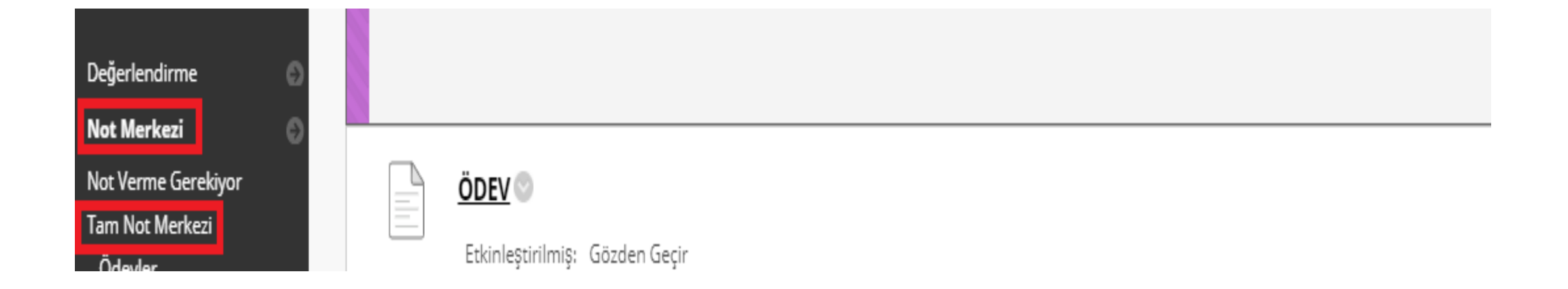

Not merkezi alanından tam not merkezi seçilir.

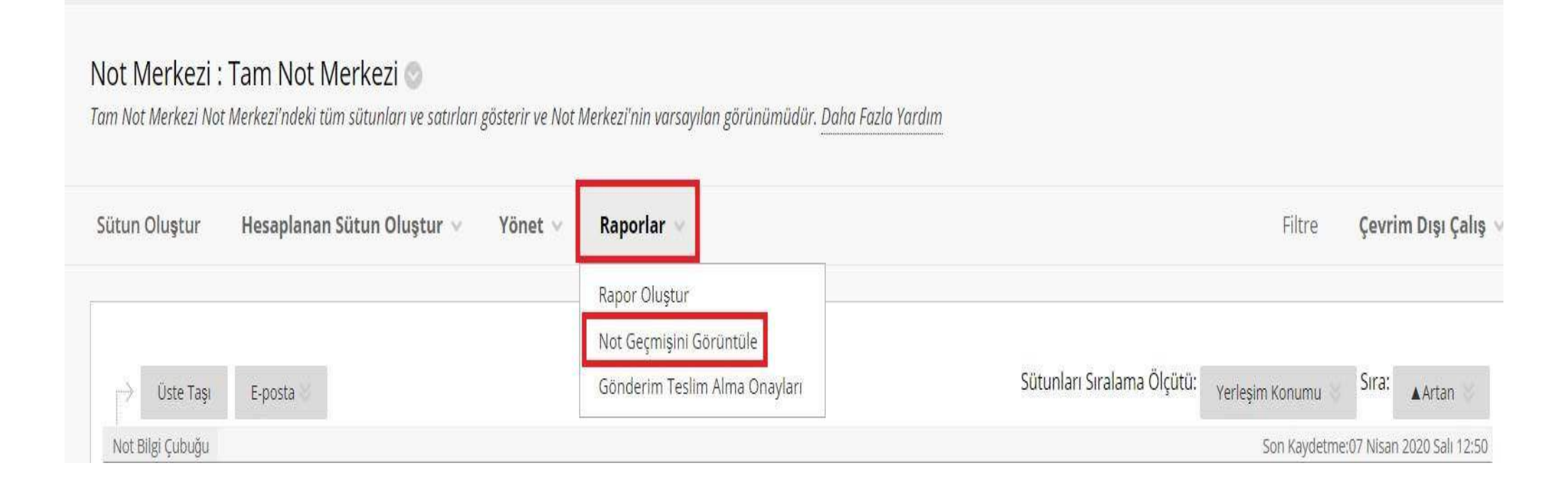

Sınava katıldığını ancak notunu göremediğini ya da silindiğini söyleyen öğrencileriniz için raporlar-not geçmişi görüntüle alanından kontrol edebilirsiniz.

## Not Merkezi : Tam Not Merkezi

Tom Not Merkezi Not Merkezi'ndeki tüm sütunları ve satırları gösterir ve Not Merkezi'nin vorsayılan görünümüdür. Daha Fazla Yardım

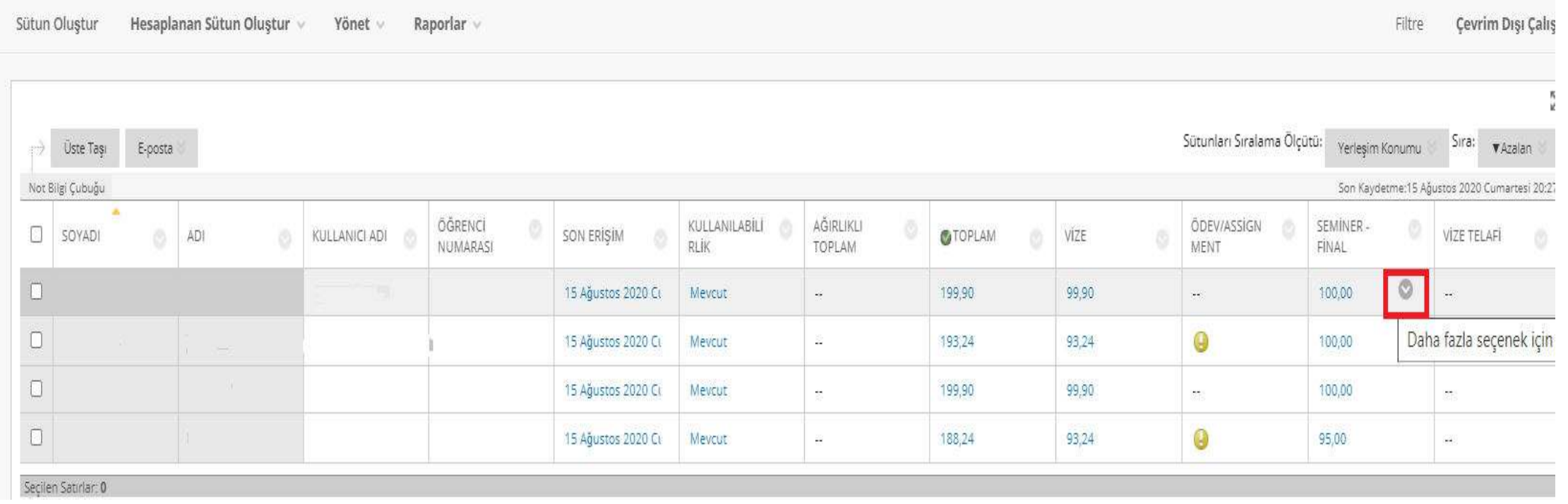

Açılan not merkezi sayfasından kontrol edilmek istenen öğrencinin sınav notunun yanındaki ok işaretine tıklanır.

Açılan deneme sekmesine tıklanır.

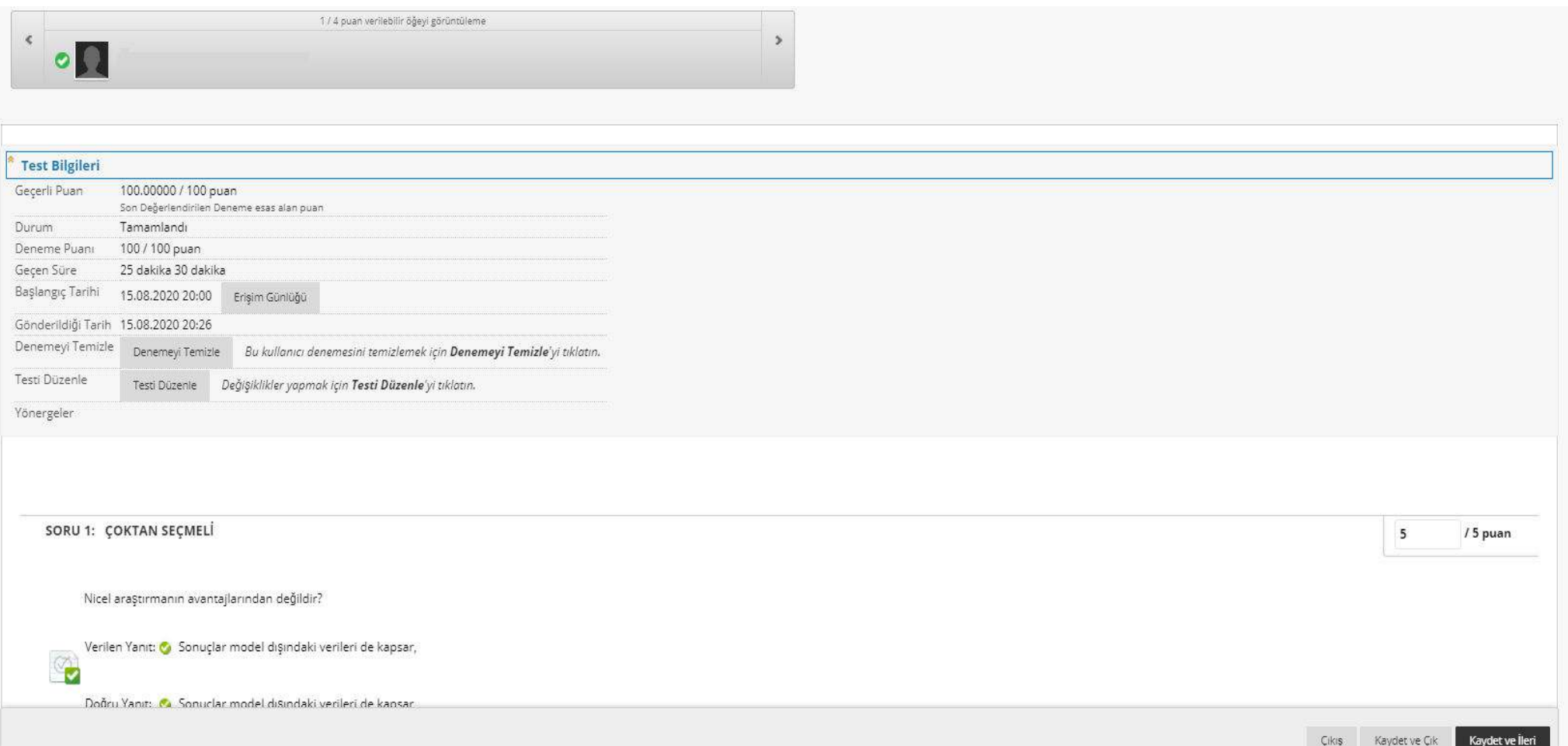

Gelen ekranda test bilgilerinden, öğrencilerin sınavı tamamladıkları süre ve puan bilgisine ulaşılabilir, erişim günlüğünden detaylı bilgi alabilirsiniz. Test bilgilerinin alt tarafına sıralanan öğrenci yanıtlarını detaylı inceleyebilirsiniz.